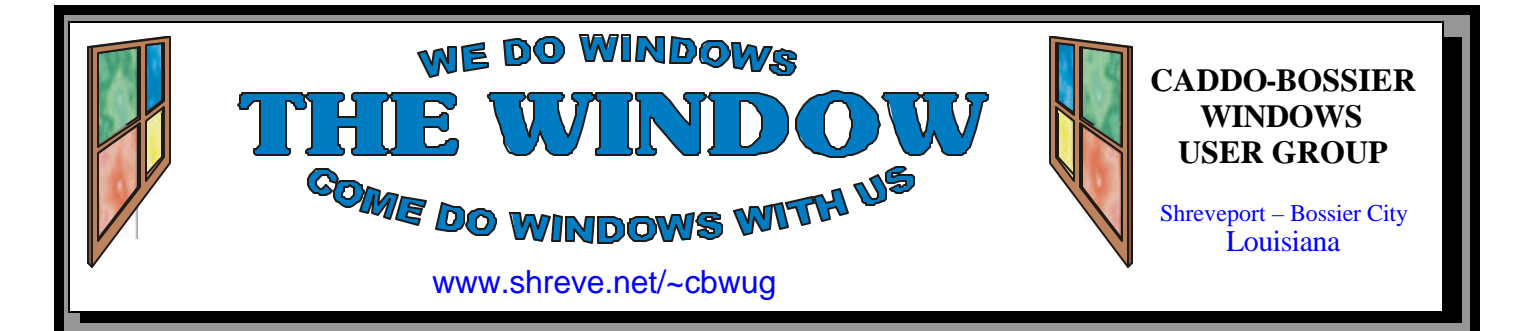

Volume 10 No 1 Caddo-Bossier Windows User Group Newsletter January 2008

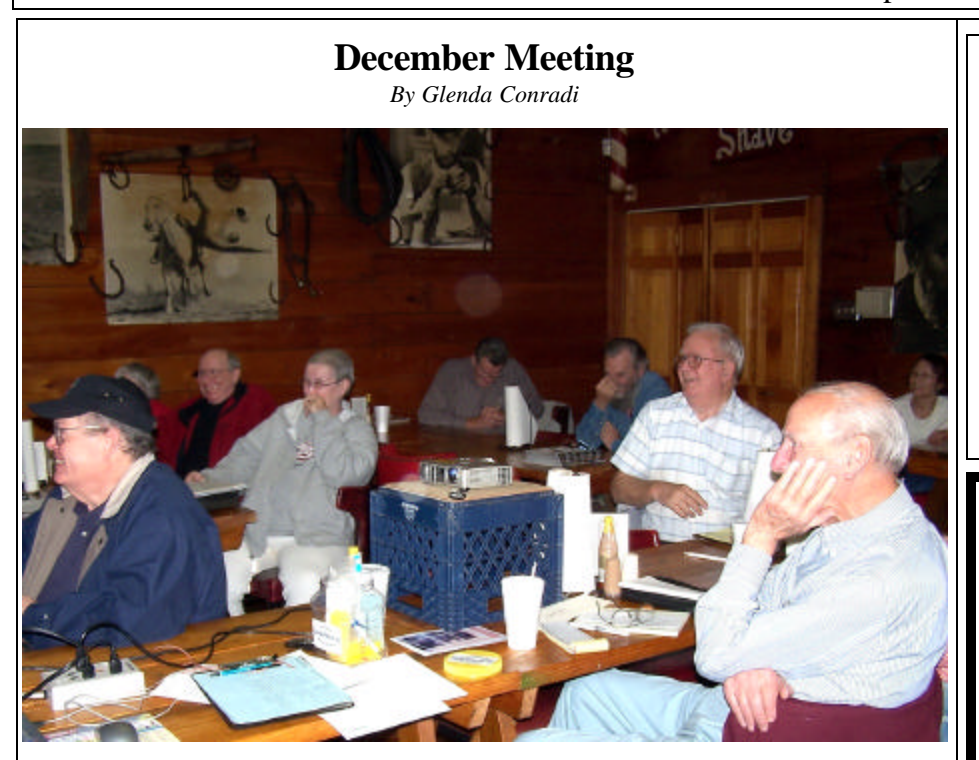

*Group reacts to comment made by Michael Phillips*

 Michael Phillips, with Network Services Louisiana, was our guest speaker in December and give a program on a very important subject, Identity theft. Michael gave us many scenarios of how you can become a victim of identity theft. Michael said identity theft has been going on for a long time and is often someone you

know or have had contact with. Information can be obtained from a drivers license, mail in your mail box, credit cards and information you give in a conversation such a your name and address.

 Michael told us to never give personal information when it is requested in an email message.

# **January Program**

 Our guest speaker for January will be Michael White, who is a local Alltel franchise owner. He owns and operates an Alltel store in North Bossier and has plans to open two more in Shreveport. Michael has worked in the wireless industry for six years, starting in a Wal-Mart ki-

## osk. He will highlight Windows Mobile based devices, but stressed that because of the popularity of the Blackberry he will be telling us a little about it, too. He said the real foundation of his talk will be on security, which is a very important issue in our day and time.

# **\*MEETINGS\***

Thursday January 10, 2008 Thursday February 14, 2008

**Podnuh's Bar-B-Q**

 1146 Shreveport-Barksdale Hwy Shreveport, Louisiana

**MARK YOUR CALENDAR** 7 p.m. *Meetings 2nd Thursday of each month*

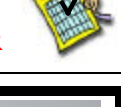

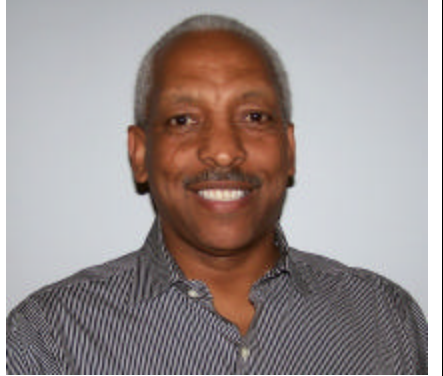

We want to thank Michael Phillips for our December program on Identity Theft.

# **~Contents~**

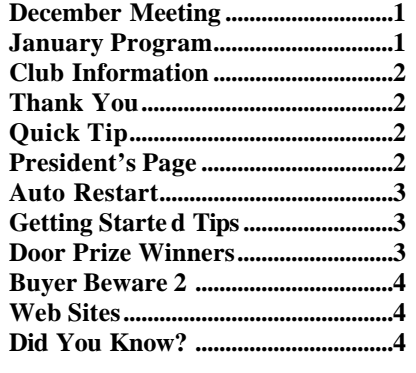

President, Wayne Ebert, Vice

sure that is checkmarked. If

to be displayed. Once you're

consider to help us protect our

 $10<sup>th</sup>$ .

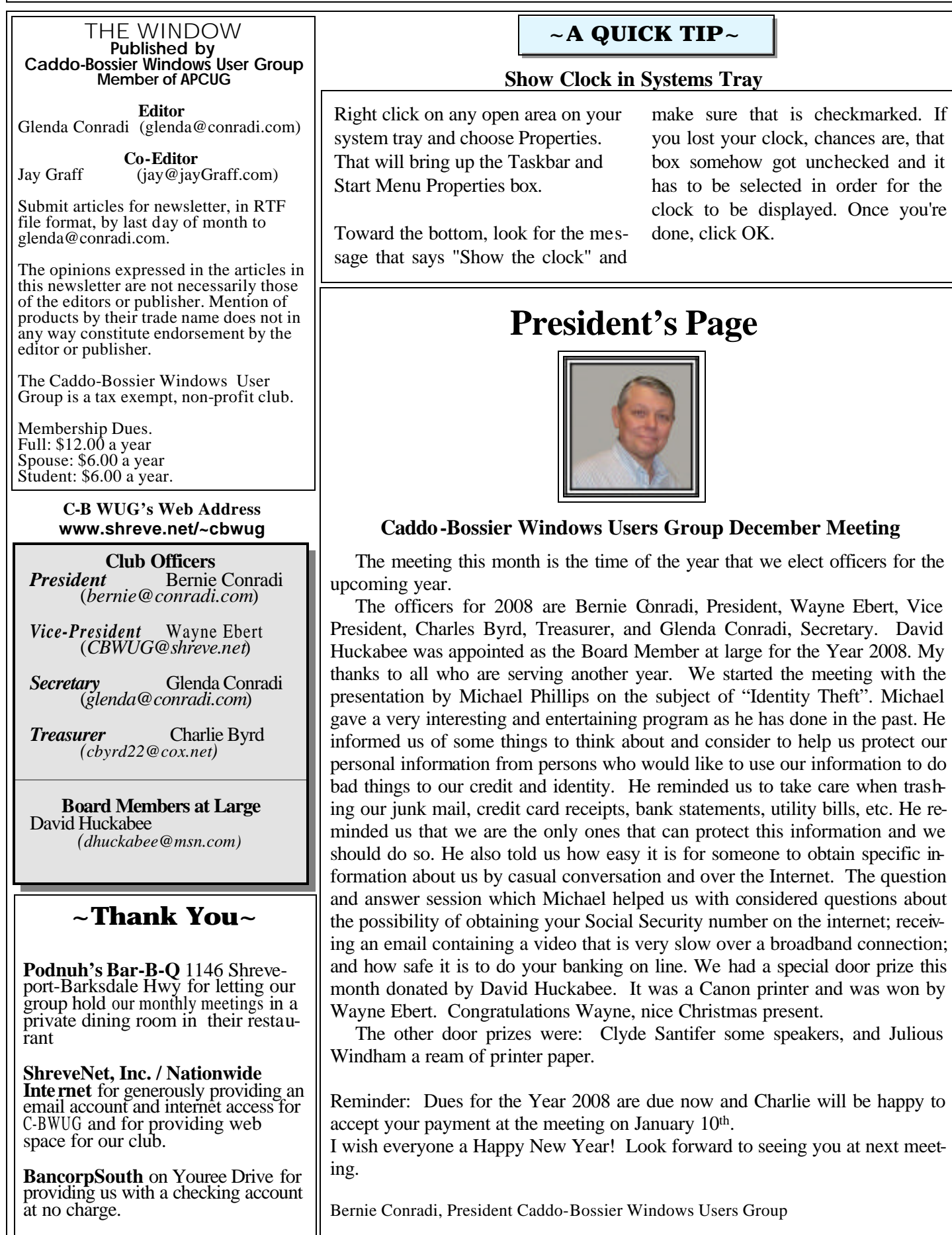

## **Auto Restart**

*Wayne Ebert*

 My computer was taking forever and a day to boot, in fact, it was booting and then shutting down and rebooting without telling me why it was doing this. The reason for this is that by default Windows XP and Vista are configured to automatically restart in the event that an error, a BSOD Blue Screen of Death occurs. It is nice that the systems have the ability to correct a major problem within the system. It sure would be nice to know what the cause of this failure and blue screen flash is.

 To stop the automatic restart and obtain the error message content to correct the cause before restart you Right click My Computer in XP, select Properties, and then choose the Advanced Tab. Under Setup and Recovery, click the Settings button and deselect the Automatic Restart checkbox. For Vista, click Start and type System in the start search box. Select System and press Enter. Click on the Advanced System Setting link. Under Startup and Recovery, click the settings button and deselect Automatic Restart.

 There is a record of the error messages in the Event Viewer tool. To open in XP, click Start, select Control Panel, and choose Administrative Tools. Double click Event Viewer and then double click the System category. For Vista, type Event Viewer in the start search box and press enter. Double click Windows Logs and click Systems. To see the details, simply double click the entry. Write down the details of the error message to use in obtaining a solution to the problem. A search of the description or the stop ten number and letter code at google.com or the knowledge base at support.microsoft.com with /search added will provide your solution if this particular error has already occurred on another computer. If, for whatever the reason, you are not able to locate a solution to the problem you will have specific information on the cause of your computer's problem. In most of the instances encountered you can find the solution and correct the problem.

## **GETTING STARTED TIPS**

## **Change Icon Spacing**

The icons on your desktop are spaced according to values configured through the Display Properties. If you enjoy customizing different aspects of your desktop, you can customize the icon spacing. The steps below outline how to change the icon spacing in Windows XP, however they will also work in previous versions of Windows.

 1. Right click an area of free space on the desktop and click Properties.

 2. From the Display Properties tab, click the Desktop tab (Click the Appearance tab in previous versions of Windows and proceed to step 4).

3. Click the Advanced button.

 4. Use the down arrow under Item: to modify the values for Icon Spacing (Horizontal) and Icon Spacing (Vertical). 5. Click OK.

If the changes do not take effect, right click a blank area on your desktop, point to Arrange icons by, and remove

the check mark beside Auto Arrange.

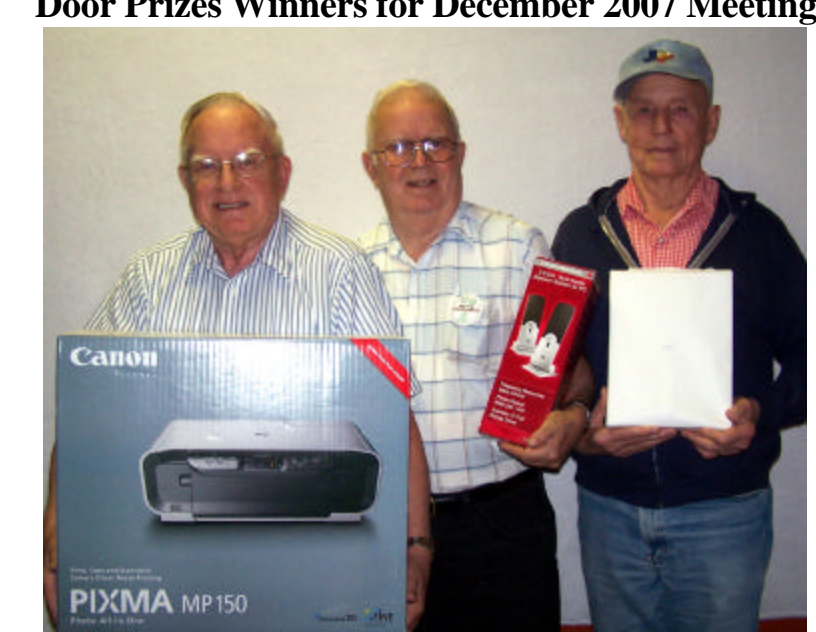

*Wayne Ebert, Clyde Santifer & Julious Windham*

The December door prizes were won by Wayne Ebert, a Canon All-In-One printer; Clyde Santifer, speakers and Julious Windham, a ream of paper. All Caddo-Bossier Windows User Group club members in attendance are eligible to win door prizes at the monthly meetings.

## **Door Prizes Winners for December 2007 Meeting**

## **Buyer Beware 2** *~Web Sites~*

#### *By David M. Huckabee*

 So you think it's about time to get a new computer or you got a new computer for Christmas. The new computers are so cheap and, like a new car, have that special smell that is addictive. Do not get "roped" into the misconception that a "cheap" computer will do everything you need.

Did you just buy the latest game and it doesn't work on your old computer or a computer that is not so old?

First, let's talk about the games. Before you buy that "must-have" game, be aware that some retailers will not refund your money if you have opened the box and it does not work on your system. Look at the requirements printed on the box. If it says that it needs a certain operating system, you can bet it won't operate on an older one. The required processor speed, disk space and memory is a given. A lot of the new, LARGE games require a high-performance video card with at least 256 megabytes of video memory (not shared). Shared video memory is system memory that is used by the video card. System memory that is shared is slower than video memory because it has to go through a few more steps to be processed and slows down the fast display of game action. Take a look at the suggested video card manufacturers and models. If you have filled all of the requirements to run the games, you may still have issues that will keep the game from running. You will need the latest drivers for the sound card and the video card. Some of the newest games require DirectX 10 and the "older" video cards will not even support DirectX 10.

Let's look at a new desktop computer. Some of the new, cheap models may be just what you may need. They probably will not play the latest games but will get your e-mail, browse the internet, write letters, and

do your home finances. Most of the computers have a network interface and some have wireless network capabilities. Take a look at the video interface; an on-board video interface probably is not high-performance. A lot of the "boxed" computers do not come with a monitor (they let you decide what you want). Try to buy or upgrade that "boxed" computer with a processor that is suited for what you will be doing with it and add a little extra speed for later. Get one gigabyte or more of memory. Buy the largest and fastest hard drive that you can afford (you will fill up a small hard drive, fast). Try out the keyboard and mouse before you buy, these are your personal contact with the computer and will be the first thing you will either love or hate about the computer. Look at the warranty and how much customer support you may expect from the store or manufacturer. Purchase a monitor you can live with and, with all of us getting a little older, purchase the largest screen that you are comfortable with. Look in the stores for the monitor size that you may like. If editing movies, look for TV input and output, Firewire ports, and USB2 ports. Get a good set of speakers.

Now that you have everything that you need, you think that you are through? No, the packages computers come with a lot of "junk" pre-loaded and beware that if you click on some of the icons, you might get a trial piece of software installed that, if you don't like it, you will have to uninstall. There is a lot of "free" software that you may like that works for you better than the trial software on the computer. Some of the free software will fit the bill or you may have to buy extra software to do everything you want. Doesn't it just "snowball" with a new computer?

#### **Softpedia**

http://www.softpedia.com/get/Windows-Widgets//Video-Widget/Fearby-NASA-TV.shtml *(This site offers all kinds of downloads* 

*for Windows, Linux, Macs handhelds and more.)*

#### **Retrevo**

http://www.retrevo.com/ *(Find a product, find a manual and much more on this web site)*

#### **Brain Food**

http://www.rinkworks.com/brainfood/ *( Want to challenge your brain?Give your mind a work out on our devious collection of puzzles. There are hundreds, ranging from word games to logic problems to riddles. Some are tricky. Some require innovation. All require thinking power. )*

#### **Mayo Clinic**

http://www.mayoclinic.com/ health/ symptom-checker/DS00671 *(What's causing your foot pain? Why does your child's throat hurt? And what should you do about it? Use this guide to discover the most common causes of the most common symptoms.)*

### **Oodle**

http://www.oodle.com/ *(A new way to shop classifieds.Type in what you're looking for. See local listings from over 80,000 websites. Get email updates when new matches pop up. Search Classifieds Near You.)*

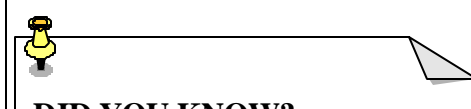

## **DID YOU KNOW?**

 You can restore a single file from the Recycle Bin to its original location. Double -click the Recycle Bin icon. When the Recycle Bin window opens, locate the file you want to restore and click it. Now choose File, Restore. This removes the selected file from the Recycle Bin and places back into the folder from whence it came.